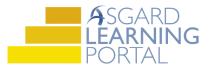

## Asgard Desktop Job Aide

## **Creating New Assets**

Follow the steps below to create a new asset as a recurring expense. For assistance with Assets and Reserves, please contact finance@katanasoft.com.

Scenario: Your site just purchased 10 new bicycles for guest use, at a cost of \$100 each, and they will need to be replaced every 5 years.

Step 1: Click the Assets Drop Down and choose Categories to open the Asset Category/Type Tree page.

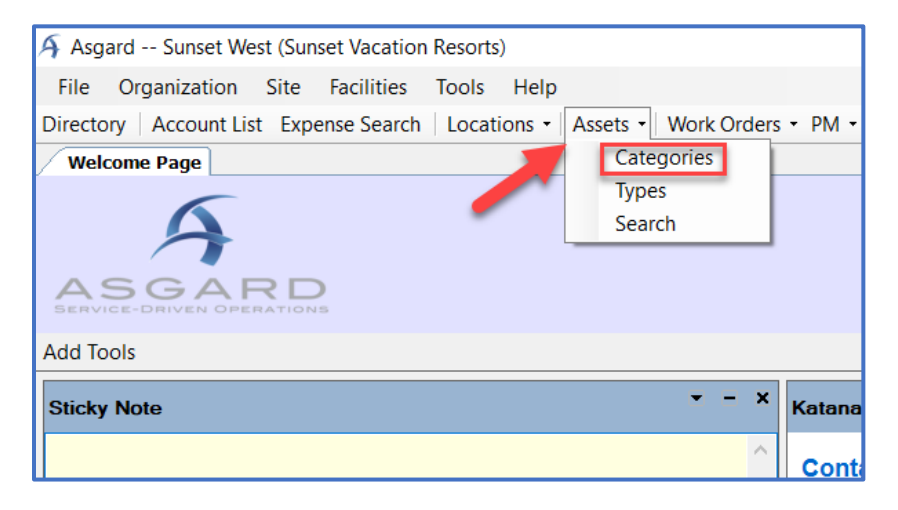

**Step 2:** On the Asset Category/Type Tree page, expand the Asset Tree by clicking on the plus signs. Highlight the category of the new asset by clicking once on the desired category path.

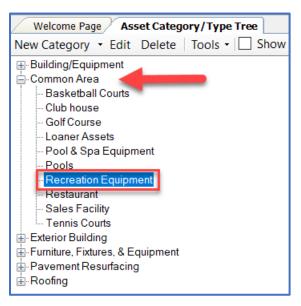

**Step 3:** Click on the New Asset Type button to open the New Asset Type dialog page.

| Welcome Page Asset Category/Type Tree                |                                                      |  |  |  |  |
|------------------------------------------------------|------------------------------------------------------|--|--|--|--|
| New Category - Edit Delete   Tools - 🗌 Show Archived |                                                      |  |  |  |  |
| Building/Equipment<br>⊡-Common Area                  | Asset Types Series and Expenses                      |  |  |  |  |
| Basketball Courts                                    | New Asset Type Edit Delete Reports • Tools •         |  |  |  |  |
| Club house                                           | Name                                                 |  |  |  |  |
| - Loaner Assets                                      |                                                      |  |  |  |  |
| Pool & Spa Equipment                                 | Paint-Basketball Court<br>Paint-Main Tennis Court    |  |  |  |  |
| Recreation Equipment                                 | Paint-Main Termis Court<br>Paint-Remote Tennis Court |  |  |  |  |
| Restaurant                                           | Resurface-Basketball Curt                            |  |  |  |  |
| - Sales Facility<br>Tennis Courts                    | Resurface-Main Tennis Court                          |  |  |  |  |
| Exterior Building                                    | Resurface-Remote Tennis Court                        |  |  |  |  |
| ⊕ Furniture, Fixtures, & Equipment                   |                                                      |  |  |  |  |
|                                                      |                                                      |  |  |  |  |
| ⊞-Roofing                                            |                                                      |  |  |  |  |

**Step 4:** On the New Asset Type dialog page, fill in the Name (name of the asset), Unit Name (Each, Sq. Feet, Lump Sum), Expected Life, Reserve Account, and a short description if available.

| Welcome Page Asset Category/T | ee / New Asset Type*                          |   |
|-------------------------------|-----------------------------------------------|---|
| Reports -                     |                                               |   |
| Category Path: Common A       | creation Equipment                            |   |
| Name: Bicycle                 | Unit Name:   each v Retired                   |   |
| Expected Life: 5              | rs 0 🗘 Months Department                      | ~ |
| Reserve Account Common A      | serve v Reserve Planning Mode: Asset-Driven v |   |
| Statutory                     | per Florida Reserve Rules Report Grouping:    |   |
| Attic Stock Item: [None]      | ✓ G/LAccount [[None] ✓                        |   |
| Description: Unisex bicy      | railable for guest use                        |   |

Step 5: Click the Save button.

|                             | S       | ave | Save/Close | Close |
|-----------------------------|---------|-----|------------|-------|
|                             | Picture |     |            |       |
| Unit Name: each V Retired C | Chang   | Rem | ove        |       |
|                             |         |     |            |       |
| `                           | -       |     |            |       |
|                             |         |     |            |       |
|                             |         |     |            |       |
|                             |         |     |            |       |
|                             |         |     |            |       |
|                             |         |     |            |       |
|                             |         |     |            |       |

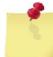

Note: Red exclamation balloons in Asgard denote **required fields.** These must be populated before being able

## to proceed.

| Category Path:    | Common Area, Recreation Equipment                                                                                                    |                        |                |                                                    |
|-------------------|----------------------------------------------------------------------------------------------------|------------------------|----------------|----------------------------------------------------|
| Name:             |                                                                                                    |                        |                | Unit Name: View View View View View View View View |
| Expected Life:    | 0 compared and the open set of the open set of | Department:            |                |                                                    |
| Reserve Account   | [None] V                                                                                                    | Reserve Planning Mode: | Asset-Driven ~ |                                                    |
|                   | Statutory Item, per Florida Reserve Rules                                                                                                    | Report Grouping:       |                |                                                    |
| Attic Stock Item: | [None] ~                                                                                                    | G/L Account            | [None] ~       |                                                    |
| Description:      |                                                                                                    |                        |                |                                                    |
|                   |                                                                                                    |                        |                |                                                    |

**Step 6:** Click on the New Asset button found on the Assets tab in the second half of the screen to create an Asset Instance.

| Welcome Page Asset Category/Type Tree Bicycle         |                                           |  |  |  |
|-------------------------------------------------------|-------------------------------------------|--|--|--|
| Reports -                                             |                                           |  |  |  |
|                                                       |                                           |  |  |  |
| Category Path:                                        | Common Area, Recreation Equipment         |  |  |  |
| Name:                                                 | Bicycle                                   |  |  |  |
| Expected Life:                                        | 5 Years 0 Months                          |  |  |  |
| Reserve Account                                       | Common Area Reserve 🗸 🗸                   |  |  |  |
|                                                       | Statutory Item, per Florida Reserve Rules |  |  |  |
| Attic Stock Item:                                     | [None] ~                                  |  |  |  |
| Description: Unisex bicycles available for guest use. |                                           |  |  |  |
| Asserve Plan De                                       | scriptors Depreciation Log                |  |  |  |
| New Asset Edit Delete   Tools -                       |                                           |  |  |  |
| ID Location                                           |                                           |  |  |  |
|                                                       |                                           |  |  |  |
|                                                       |                                           |  |  |  |

**Step 7:** Enter the Quantity and total Cost. Choose the specific location of the asset by clicking on the ellipses at the right of the Located At box. The Cost Date will be the date that the cost was last assessed; if the last time that the cost was verified was when it was originally purchased, then the Cost Date and Placed In Service Date will match.

| Welcome Page Asset Category/Type Tree Bicycle New Asset | et of type:Bicycle*                                           | -             |
|---------------------------------------------------------|---------------------------------------------------------------|---------------|
| View Asset Type                                         | Save Sav                                                      | e/Close Close |
|                                                         |                                                               |               |
| Asset Name: Bicycle                                     | G/L Account Department                                        |               |
| External ID: Quar                                       | antity: 10.000 🜩 each Condition: Unknown ✓                    |               |
| Located At PBX Office                                   |                                                               | ▼             |
| Cost 1,000.00 🗘 Cost Date: 8/ 2                         | 2/2018 🔲 💌 Last Inventoried On: 🚺 8/ 2/2018 💭 💌               |               |
| Use Asset Type's Expected life of 5 years.              | Use Adjusted Life: 5 vers                                     |               |
| Placed In Service On: 8/ 2/2018                         | Next Replacement 8/ 2/2023 V Remove from Service: 8/ 2/2018 V |               |

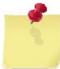

**Note:** If the first expense and placed in service date are the same, click on the radio dial next to Use Adjusted Life and change the Years field to 0.

| Asset Name:  | Bicycle                                      | G/L Account Department                         |
|--------------|----------------------------------------------|------------------------------------------------|
| External ID: |                                              | Quantity: 10.000 🖨 each Condition: Unknown     |
| Located At:  | PBX Office                                   |                                                |
| Cost         | 1,000.00 Cost Date:                          | 8/ 2/2018 ■▼ Last Inventoried On: 8/ 2/2018 ■▼ |
| (            | ◯ Use Asset Type's Expected life of 5 years. | ● Use Adjusted Life: D● years                  |
|              | Placed In Service On: 8/ 2/2018              | Next Replacement 8/ 2/2018                     |
| Notes:       |                                              |                                                |
|              |                                              |                                                |

## Step 8: Click Save/Close.

|           |                        | Save | Save/Close | Close |
|-----------|------------------------|------|------------|-------|
|           | Department             |      |            |       |
| ondition: | Unknown                |      |            |       |
|           |                        |      | <b>_</b>   |       |
| n:        | 8/ 2/2018              |      |            |       |
|           | p years 0 	mthe months |      |            |       |

**Step 9:** When you return to the Asset Category/Type Tree page, the new asset is listed on the right side of the screen.

| Asset Category/Type Tree Bicycle      |                                              |                    |          |            |  |  |  |
|---------------------------------------|----------------------------------------------|--------------------|----------|------------|--|--|--|
| Edit Delete   Tools - 🗌 Show Archived |                                              |                    |          |            |  |  |  |
| Asset Types Shies and Expenses        |                                              |                    |          |            |  |  |  |
| urts                                  | New Asset T pe Edit Delete Reports - Tools - |                    |          |            |  |  |  |
|                                       | Name                                         | Distinct Locations | Quantity | Total Cost |  |  |  |
|                                       |                                              |                    |          |            |  |  |  |
| quipment                              | Bicycle                                      | 1                  | 10 each  | \$1,000    |  |  |  |
|                                       | Paint-Basketball Court                       | 1                  | 1 each   | \$2,100    |  |  |  |